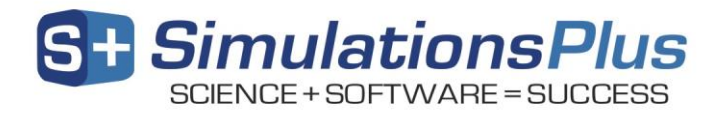

## **Vendor Daemon Compatibility When Installing 64-bit ADMET Predictor**

## **Versions Affected**

If you previously installed any 32-bit application from Simulations Plus Inc. (GastroPlus, DDDPlus, MembranePlus, MedChemStudio, or PKPlus), and are now installing the 64-bit version of ADMET Predictor, you will need to ensure that the vendor daemon, which handles the licensing communication, is upgraded to the 64 bit version.

You may disregard this notice if you have only installed the 64-bit versions of ADMET Predictor or MedChem Studio, and have never installed 32-bit versions of Simulations Plus software.

## **Ensuring A Compatible Vendor Daemon**

The Simulations Plus vendor daemon is an executable file (simplus.exe) that resides within the Flexera License Server installation directory.

This directory will either be on your local PC system (for Standalone-type installations) or a directory on the file system of your remote license server (for Network-type installations).

The default installation location for the Flexera License Server is here:

## **C:\Program Files (x86)\FlexNet Publisher License Server Manager\**

You may verify the version of the daemon by right clicking on simplus.exe, and choosing "Properties":

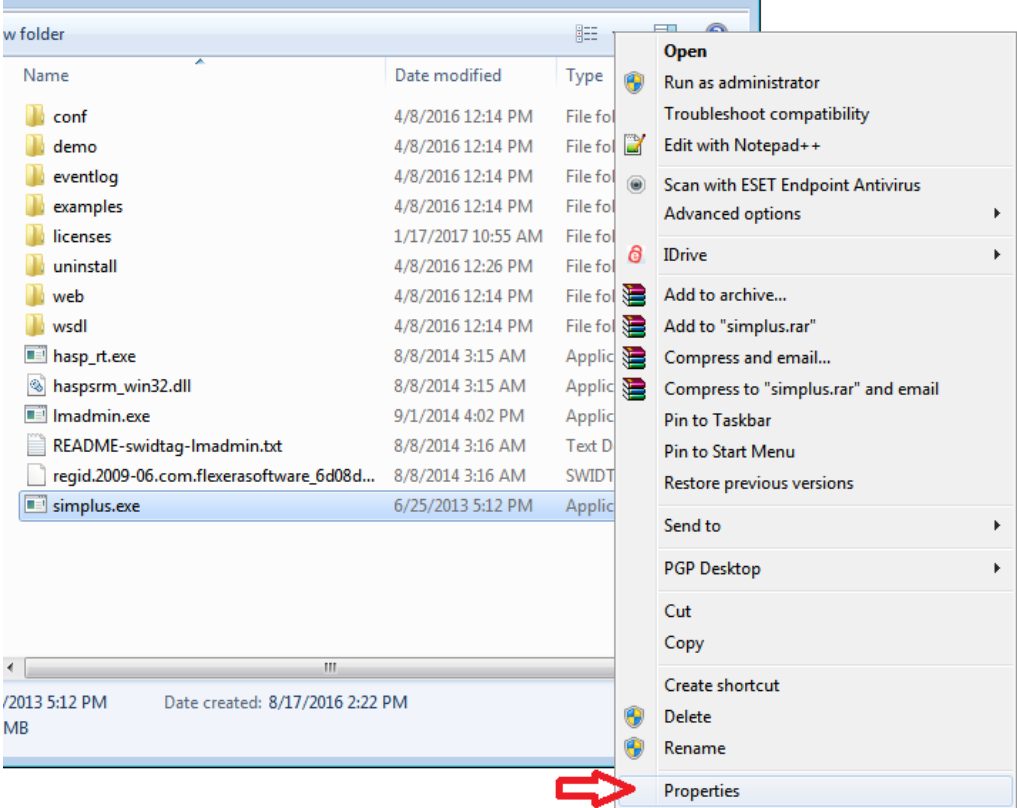

Then, click on the "Details" tab of the properties box:

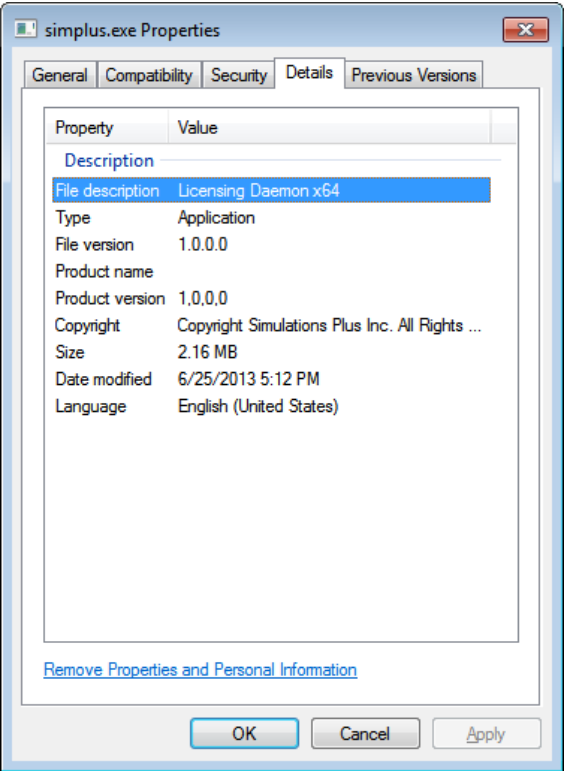

If the file description states "**Licensing Daemon x64,**" then you already have the 64-bit vendor daemon installed.

If the file description *does not* state "**Licensing Daemon x64,**" then you will need to replace your current daemon with the x64 (64-bit) version by following these steps:

- *1. Acquire the x64 licensing daemon.*
	- a. You may obtain the x64 licensing daemon from the ADMET Predictor x64 installation package, within the "Vendor Daemon" folder.
	- b. Alternatively, the x64 daemon may be downloaded from the following location:

[https://simplus-downloads.com/Utility/daemon\\_64/simplus.exe](https://simplus-downloads.com/Utility/daemon_64/simplus.exe)

- *2. Copy the 64-bit simplus.exe into the Flexera License Server installation directory, overwriting the current simplus.exe that resides there.*
	- a. Your IT department may need to perform this task if you have a Networktype installation with a central license server that only IT personnel have access to.
- *3. Restart the licensing service to initialize the newly-replaced daemon.*
	- a. Click on the Start button, type "services.msc" and press Enter.
	- b. The list of installed services should appear. Locate the lmadmin service.
	- c. Right-click on lmadmin and choose Restart.

If you need any further assistance, please feel free to call us at **(888) 266-9294** or email us at [support@simulations-plus.com](mailto:support@simulations-plus.com?subject=ADMET%20Predictor%20Support)